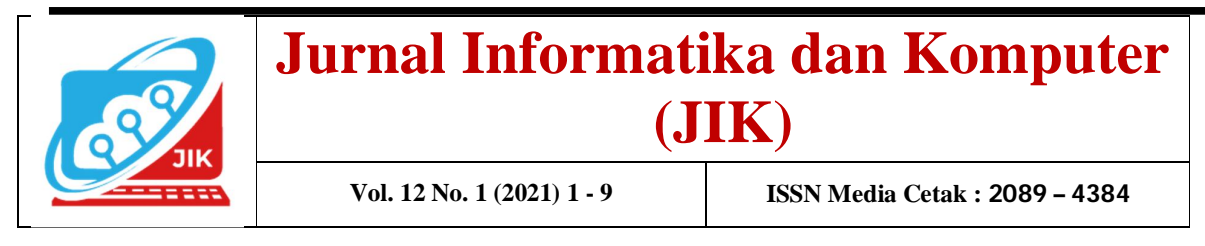

## **Sistem Informasi Perpustakaan Berbasis DekstopPada SMK NEGERI 4 Ogan Komering Ulu Menggunakan Embarcadero XE2 Dan MySql**

**Satria Novari<sup>1</sup>** , **Taufik Sobri<sup>2</sup>** , **Anika Dayaka<sup>3</sup>**

<sup>1</sup>Program Studi Manajemen Informatika, Universitas Mahakarya Asia Baturaja <sup>2,3</sup>Jl. A. Yani No. 267. Baturaja, OKU, Sumatera Selatan Telp:0123456789; fax: 0735-326169; e-mail: <u>Satrianovari@gmail.com</u><sup>1</sup>, <u>Taufiksobri@gmail.com<sup>2</sup>, anikadayakan@gmail.com</u><sup>3</sup>

*Abstract - Technology advancement has been increasing, especially in the computer field. The presence of a computer as data processing that brings many changes, both in education, business, government agencies, private sector, and other fields either in data processing as well as the accuracy of data generated. State high school 4 Oku not use a special application in data processing administration, the purpose of this research is to develop useful information systems administration.*

*State high school 4 Oku engaged in private secondary schools. The study was conducted directly by visiting the place of the observation methods, references and interviews.*

*In the archive retrieval information system obtained is still in the form of raw data which is then entered into the computer with the Embarcadero XE2 application to create a program interface. With the Mysql database is processed and produces an output in the form of reports. Later in the form of an archive retrieval information system using Embarcadero XE2 which can be used to input book data, member data loan data return data and book report search member data report seach.*

# **Keywords:** *library Information System, Embarcadero Xe2, Mysql*

**Intisari - Kemajuan Teknologi sudah semakin meningkat terutama dalam bidang komputer. Kehadiran komputer sebagai pengolahan data yang banyak membawa perubahan, baik dalam dunia pendidikan, usaha, instansi pemerintah, swasta, maupun bidang lainnya baik dalam pengolahan data maupun ke akuratan data yang dihasilkan. Smk Negeri 4 Ogan Kemering Ulu belum menggunakan aplikasi khusus dalam pengolahan data tata usaha, tujuan dari penelitian yaitu untuk membangun sistem informasi perpustakaan yang bermanfaat.**

**SMK Negeri 4 Ogan Kemering Ulu bergerak dalam bidang sekolah swasta menengah atas. Penelitian dilakukan dengan cara mendatangi langsung ketempat tersebut dengan menggunakan metode observasi, Referensi dan interview.**

**Kata Kunci : Sistem Informasi, perpustakaan, Embarcadero Xe2, Mysql**

## **I. PENDAHULUAN**

Perkembangan teknologi informasi saat ini sangatlah pesat dan terasa dalam kehidupan, terutama untuk membantu menyelesaikan permasalahan dalam suatu proses atau kegiatan yang biasanya didorong oleh kebutuhan pengolahan data dan informasi. Hal ini harus diiringi dengan manajemen dan sistem informasi, tepat dan cepat. Banyak instansi baik swasta maupun pemerintah menggunakan komputer sebagai alat bantu dalam menyelesaikan pekerjaan. Sehingga dengan demikian pemanfaatan komputer seakan-akan menjadi kebutuhan pokok.

SMK Negeri 4 OKU Batumarta II adalah salah satu lembaga pendidikan sekolah menengah pertama yang ada di Batumarta II, SMK Negeri 4 OKU Batumarta II. Masalah yang ada saat ini adalah pengelolaan perpustakaan yang masih di lakukan secara manual, sehingga kurang efektif dan efisien kemudian menimbulkan masalah pada lamanya proses pencarian data perpustakaan, serta masalah penyediaan laporan yang di perlukan secara lengkap dan akurat.

Berdasarkan uraian diatas maka penelitian di beri judul''Sistem Informasi Perpustakaan Berbasis Desktop Pada SMK Negeri 4 Ogan Komering Ulu Menggunakan Embarcadero XE2.

## **II. KAJIAN TEORI**

## **Sistem Informasi**

Edhy Sutanta (2009: 4**)** Sistem secara umum dapat didefinisikan sebagai kumpulan hal atau elemen yang saling bekerja sama atau yang dihubungkan dengan cara-cara tertentu sehingga membentuk satu kesatuan untuk melaksanakan suatu fungsi guna mencapai suatu tujuan. Sistem mempunyai karakteristik atau sifat – sifat tertentu, yaitu : Komponen Sistem, Batasan Sistem, Lingkungan Luar Sistem, Penghubung

Sistem, Masukan Sistem, Keluaran Sistem, Pengolahan Sistem dan Sasaran Sistem.

## **Perpustakaan**

Menurut Sulistyo, Basuki (1991), perpustakaan adalah sebuah ruangan atau gedung yang digunakan untuk menyimpan buku dan terbitan lainnya yang biasanya disimpan menurut tata susunan tertentu yang digunakan pembaca bukan untuk dijual.

## **Sejarah SMK NEGERI 4 OKU**

SMK Negeri 4 OKU terletak di jalan Seed Farm Batumarta II Kecamatan Lubuk Raja Kabupaten Ogan Komering Ulu. Walaupun SMK Negeri 4 OKU terletak diwilayah perbatasan Batumarta II dengan Batumarta V, namun Sekolah ini satu-satunya Sekolah Menengah Kejuruan yang berada di Batumarta II sehingga Sekolah ini menjadi pilihan yang tepat bagi masyarakat Batumarta yang merupakan daerah Agraris.

SMK Negeri 4 OKU berdiri pada tanggal 5 Oktober 2005 berdasarkan SK Bupati No.231/KTSP/II/XXI/2005tentang pembentukan/pendirian Sekolah Menengah Pertama (SMP) Negeri. Sekolah Mengengah Atas (SMA) dan Sekolah Menengah Kejuruan(SMK) yang ada di kabupaten OKU , dan diangkat sebagai kepala sekolah adalah bapak Rohman Hadi S.P.

Pertama kali didirikan SMK Negeri 4 OKU ini melaksanakan kegiatan belajar mengajarnya di SMA Negeri 2 Baturaja, kemudian dipindahkan langsung ke gedung baru yang terletak di jalan Seed Farm Batumarta II pada bulan Juli 2006.

## *Embarcadero XE2*

Menurut Kadir (2013:2) Software *Delphi XE 2*ini dibuat oleh perusahaan *Embarcadero* dan dapat digunakan untuk membuat apkilasi dengan cepet dan mudah. *Delphi* ini menggunakan bahasa *pascal* sebagai penyusunan aplikasi.

## *MYSQL*

Menurut Budi Raharjo (2015:16) MYSQL merupakan RDBMS (server database) yang dapat mengelola database dengan sangat cepat,dapat menampung data dalam jumlah sangat besar,dapat diakses oleh banyak user.

## *Data Flow Diagram (DFD)*

*Data Flow Diagram* (DFD) digunakan untuk menggambarkan suatu sistem dimana DFD tersebut menggambarkan jelas mengenai sistem sebagai jaringan kerja antara fungsi yang berhubungan satu sama lain dengan menunjukkan dari mana data mengalir serta penyimpanannya.

## *Entity Relational Diagram (ERD)*

*Entity Relationship Diagram* (ERD) adalah suatu model jaringan yang menggunakan susuna data yang disimpan dalam bentuk abstrak, jadi jelaslah ERD berbeda dengan DAD yang merupakan suatu model jaringan fungsi yang akan dilaksanakan oleh sistem, sedangkan ERD merupakan model jaringan data yang menekankan pada struktur-struktur data Realatioship Data.

## **III. METODOLOGI PENELITIAN**

Berikan uraian tentang metodologi yang digunakan dalam penelitian ini

## **Metode Pengumpulan Data**

## **Metode Observasi**

Observasi yaitu metode pengumpulan data yang dilakukan dengan cara pengamatan langsung terhadap pihak-pihak sekolah SMK 4

Negeri OKU. Contohnya Pengamatan langsung ke sekolah.

## **Metode Interview**

Interview yaitu metode pengumpulan data dengan cara melakukan Tanya jawab langsung kepada narasumber pihak sekolah SMK 4 Negeri Oku. Contohnya Menanyakan tentang sejarah, visi dan misi SMK 4 Negeri Oku tersebut

## **Metode Studi Pustaka**

Studi Pustaka yaitu metode pengumpulan data dengan mencari referensi dari buku-buku dan situs internet yang berkaitan dengan penelitian.

## **Perancangan Database Perancangan Tabel**

Adapun tabel-tabel yang digunakan dalam membangun Sistem Informasi Pengelolaan surat dinas pemberdayaan masyarakat dan desa sebagai berikut :

Tabel 1. Tabel *login*

| Field Name | Type    | Size | Kev    |
|------------|---------|------|--------|
| Username   | Varchar |      | $\ast$ |
| Password   | Varchar | 10   |        |

#### Tabel 2. Tabel Buku

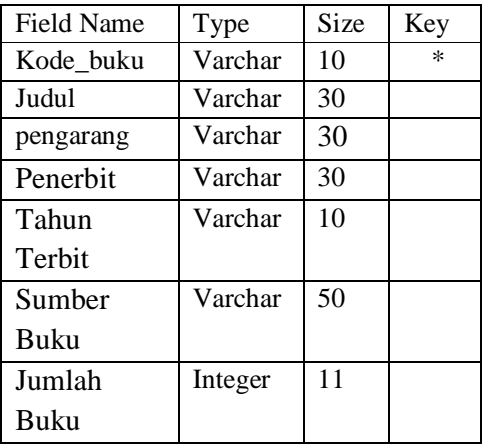

|                     | Tabel 3. Tabel Anggota |                |     |
|---------------------|------------------------|----------------|-----|
| <b>Field Name</b>   | Type                   | Size           | Key |
| <b>Nis</b>          | Varchar                | 10             | ж   |
| Nama                | Varchar                | 30             |     |
| Kelas               | Varchar                | 10             |     |
| Jenis Kelamin       | Varchar                | $\overline{c}$ |     |
| <b>Tempat Lahir</b> | Varchar                | 50             |     |
| Tanggal Lahir       | Date                   |                |     |
| Jurusan             | Varchar                | 5              |     |

Tabel 4. Tabel Peminjaman

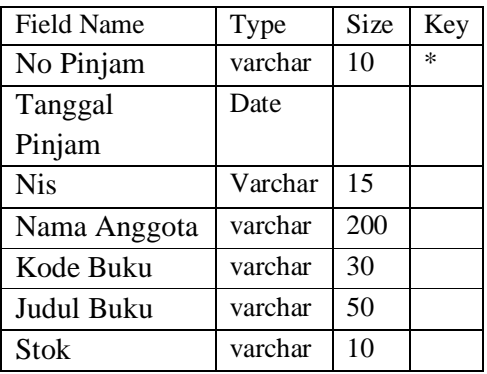

Tabel 5. Tabel Pengembalian

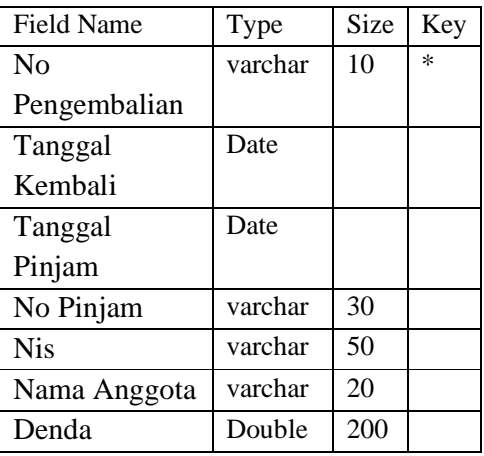

#### **Perancangan**

*1)* Perancangan *Form Login*

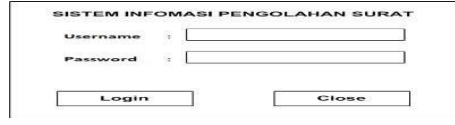

Gambar 1. Rancangan *Form Login*

#### 2) Menu Utama

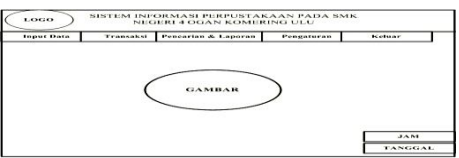

Gambar 2. Rancangan Menu Utama

## 3) Input Data Buku

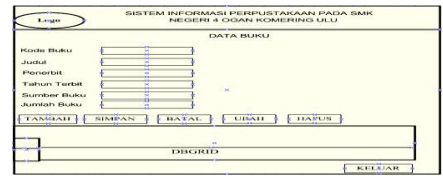

Gambar 3. Rancangan Input Data Buku

### 4) Input Data Anggota

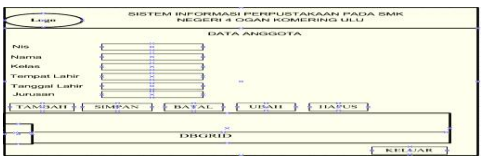

Gambar 4. Rancangan Input Data Anggota

5) Input Data Transaksi Peminjaman

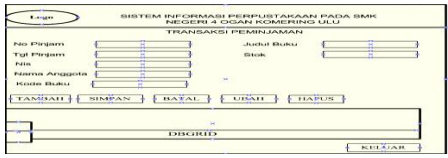

Gambar 5. Rancangan Input transaksi peminjaman

6) Transaksi Pengembalian

|                                                                                  |                             | TRANSAKEL PENGENABAL JAN                                                                                                   |                           |  |
|----------------------------------------------------------------------------------|-----------------------------|----------------------------------------------------------------------------------------------------|---------------------------|--|
| No. Kembali<br><b>Tel Keyedyall</b><br>No Pinjam<br>Tot Pintaro<br><b>Pullet</b> | w<br>÷<br>z<br>н<br>×.<br>į | <b>Plantin Plutos</b><br>Justice Bureau<br>Jumlah Hari Telat.<br>Denda<br>m.<br>TANIAH   SIMPAN   BAYAL     UBAH     HAPUS | <br>Ξ<br>m<br>Ĥ<br>×<br>- |  |
|                                                                                  |                             | DISGRID                                                                                                    |                           |  |

Gambar 6. Rancangan transaksi pengembalian

7) Laporan Data Buku

|            | PENCARIAN DAN LAPORAN DATA BUKU                                                                        |
|------------|----------------------------------------------------------------------------------------------------|
|            | Pencarian Berchsarkan Pilihan<br>.                                                                     |
| cins.      | ÷<br>Kode Buku<br>٠<br>ш                                                                               |
|            | <b>Justus</b>                                                                                          |
| <b>KBY</b> | Pengarana.                                                                                             |
|            | <b>City</b> Perserbit<br>                                                                              |
|            | <b>Column</b> Terbit<br>۰                                                                              |
| CARL       | $\overline{a}$<br>--<br>--<br>and know<br><b>TAMPSLICAN</b><br><b>SUCNSUA</b><br><b>RECEIVED BENET</b> |
|            |                                                                                                    |

Gambar 7. Tampilan laporan data buku

8) Desain Laporan Data Anggota

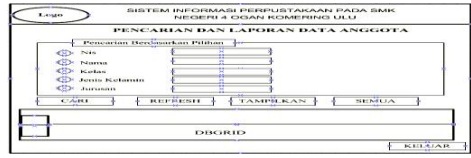

Gambar 8. Laporan Data Anggota

## **IV. HASIL DAN PEMBAHASAN**

## **Hasil**

Adapun hasil yang didapat dari penelitian tugas akhir yang dilakukan oleh penyusun berupa Sistem Informasi Pengelolaan surat dinas pemberdayaan masyarakat dan desa kabupaten OKU sebagai berikut :

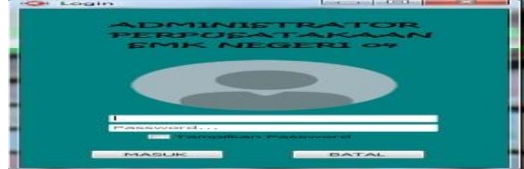

Gambar 9. Tampilan Form Login

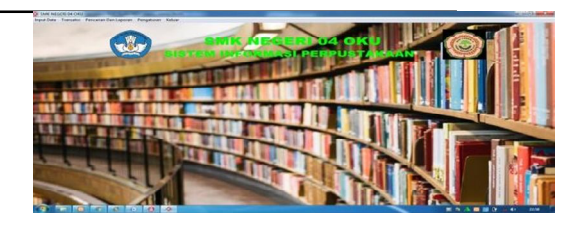

Gambar 11. Tampilan Menu Utama

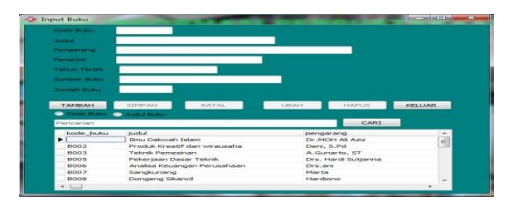

Gambar 12. Tampilan Input Buku

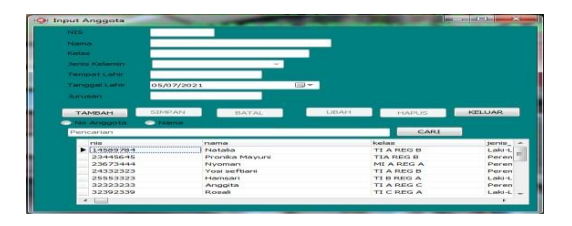

Gambar 13. Form transaksi anggota

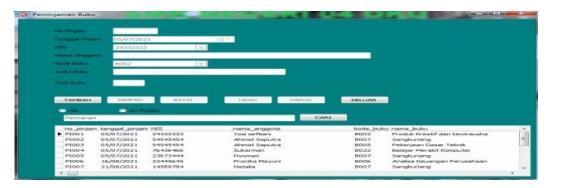

Gambar 14. Form transaksi peminjaman buku

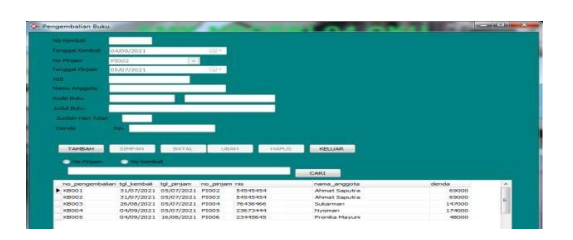

Gambar 15. Form Transaksi pengembalian buku

| -                | O Jenna Kelamin<br><b>Sama</b><br><b>Colon</b> | <b>Surviviant</b><br>- |                    |                      |
|------------------|------------------------------------------------|------------------------|--------------------|----------------------|
| perempuan        |                                                |                        |                    |                      |
| $Q_{\rm s}$ Cari | Refresh S Tampilkan                            | <b>B</b> Semua         |                    |                      |
|                  |                                                |                        |                    |                      |
| nis              | nama                                           | <b>kustam</b>          | tenis kelamin      | tempat lahir         |
| 14589784         | Natalia                                        | TI A REG B             | Lakt-Lakt          | Peninsauan           |
| 23445645         | Pronika Mayuni                                 | TIA BEG B              | Perempuan          | Gedung Wani          |
| 23673444         | Nyoman                                         | MI A RFG A             | <b>Perennissan</b> | Beltann              |
| 24332323         | Yosi seftiani                                  | TI A REG B             | Perempuan          | Bumi Kawa Le         |
| 25553323         | Hamsari                                        | TI B REG A             | Laki-Laki          | Saung Naga           |
| 32323233         | Anggita                                        | <b>TLA REG C</b>       | Perempuan          | <b>Sudomnon</b>      |
| 32392339         | Rosali                                         | <b>TI C REG A</b>      | Laki-Laki          | Banu Avu             |
| 32452324         | Ardinata                                       | TT R REG A             | Laki-Laki          | <b>Salvidan</b>      |
| 45344434         | Wahyuni                                        | TI A REG C             | Laki-Laki          | Tantung Kemz         |
| 54545454         | Ahmat Saputra                                  | MI A REG C             | Laki-Laki          | <b>Rs Serivisaya</b> |
|                  |                                                | MI A RFG C             | Laki-Laki          | Karang Sari          |

Gambar 16. Tampilan Form Laporan data anggota

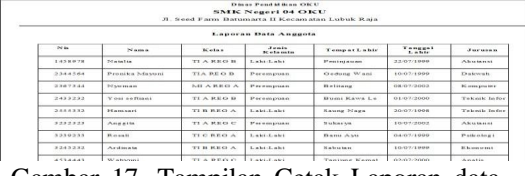

Gambar 17. Tampilan Cetak Laporan data anggota

|                    | $\mathbf{a}$<br>Pengarang<br><b>Contact Plantics</b> | <b>Californ Texture</b><br><b>Ca</b> Persection |                |                |
|--------------------|------------------------------------------------------|-------------------------------------------------|----------------|----------------|
| Danau Toba         |                                                      |                                                 |                |                |
|                    |                                                      |                                                 |                |                |
| $Q_{c}$ Cari       | Refresh 13 Tampilloan                                | Semua                                           |                |                |
| kode, buku         | tudul                                                | pengarang                                       | penerbit       | ti e           |
|                    | Ilmu Dakwah Islam                                    | Dr.MOH ALARE                                    |                |                |
| 8002               | Produk Kreatif dan wirausaha                         | Derv, S.Pd                                      | H.D            | 긔              |
| B003               | Telonik Pemesinan                                    | A.Gunarto, ST                                   | And Mulva      | a)             |
| PICKO <sup>5</sup> | Pekersaan Dasar Teknik                               | Drs. Hardi Suttanna                             | Tiga Serangkai | Ы              |
| moos               | Analisa Keuangan Perusahaan                          | Drs.ani                                         | Tiga Serangkai |                |
| <b>DO07</b>        | Sangkuriang                                          | Marts.                                          | Sahrodi        | ż              |
| <b>BOOS</b>        | Dongeng Skandi                                       | Hardiono                                        | Diam           |                |
| <b>B009</b>        | Lutung Kasarung                                      | Survadi                                         | Subaimi        |                |
| B011               | Danau Toha                                           | <b>Pursconi</b>                                 | Rodiah         | ż              |
|                    | Timuri Mas                                           | Drs.Salvial                                     | Mayana         | $\overline{z}$ |
| 0012               |                                                      |                                                 |                |                |

Gambar 18. Tampilan Form Laporan Data buku

|                                          | Dinas Pend of Bran OK U.<br><b>SMK Negeri 04 OKU</b><br>Jl. Seed Farm Batumarta II Kecamatan Lubuk Raja |                                |                   |                                    |                                             |                          |  |  |  |
|------------------------------------------|----------------------------------------------------------------------------------------------------|--------------------------------|-------------------|------------------------------------|---------------------------------------------|--------------------------|--|--|--|
| Langean Data Buku                        |                                                                                                    |                                |                   |                                    |                                             |                          |  |  |  |
| <b>But as all an</b><br><b>Physician</b> | <b>Judiet</b>                                                                                           | <b>Fenearans</b>               | Peaceb at         | <b>The former</b><br><b>Terbir</b> | <b>Blue and In our 1</b><br><b>Thursday</b> | Form to be<br>Thus be an |  |  |  |
|                                          | House, Fliedmands, Taboos                                                                               | <b>The Sideway Ata</b>         |                   |                                    |                                             | $\sim$                   |  |  |  |
| <b>PEOCO</b>                             | Produk Kreatif dan v                                                                                    | Dent, 5 Pd                     | <b>BSS785</b>     | 3.019                              | Fit to a say The publick than as            | $\overline{\phantom{a}}$ |  |  |  |
| <b>BOOT</b>                              | Tetroit: Pemerinan                                                                                      | A Counselo St                  | Andi Mutys        | 2012                               | Dinas Pentidivan                            | $\propto$                |  |  |  |
| 85003                                    | Pekerson Deser Te                                                                                       | <b>Elva, Maryla N</b>          | Time Newsman has  | 2014                               | <b>Edition In Markets, Nationals</b>        | î.                       |  |  |  |
| <b>FLOOR</b>                             | Analisa Kessancan P.                                                                                    | Dry and                        | Tig a Serang lost | 2013                               | Dinas Pendidikan                            |                          |  |  |  |
| <b>KINDLER</b>                           | Rogerstown                                                                                              | <b>Nfarte</b>                  | <b>Bahrodi</b>    | 3012                               | Dinas prediction.                           | ž                        |  |  |  |
| \$1,000                                  | Dengeng Steamett                                                                                        | <b>Bill accord description</b> | <b>There</b>      | 2014                               | There are Wagnets delivery                  | $\sim$                   |  |  |  |

Gambar 19. Tampilan Cetak Laporan data buku

| <b>No Pinjaman</b> |                          |                      | Laponan Per Periode |                            |                  |
|--------------------|--------------------------|----------------------|---------------------|----------------------------|------------------|
| <b>Police</b>      |                          |                      | 25/08/2021          | $-$                        |                  |
| O Nama Anggota     |                          |                      | <b>CONTROL</b>      |                            |                  |
|                    |                          |                      | 25/08/2021          | $m -$                      |                  |
| Sukarman.          |                          |                      |                     |                            |                  |
|                    |                          |                      |                     |                            |                  |
| $Q$ Cari           | the 12 of case of the    |                      | 126 Tampilloan      |                            | <b>Differman</b> |
|                    |                          |                      |                     |                            |                  |
|                    |                          |                      |                     |                            |                  |
| no piniam          | tanggal pinjam nis       |                      |                     | nama anggota               |                  |
| PIOO1              | 05/07/2021               | 24332323             |                     | Yosi seftiani              |                  |
| PIOO <sub>2</sub>  | 05/07/2021               | 5-45-45-45-4         |                     | Ahmat Saputra              |                  |
| <b>PIOO3</b>       | 05/07/2021               | 54545454             |                     | Ahmat Saputra              |                  |
| PIOO4<br>PIOOS     | 05/07/2021<br>05/07/2021 | 76436466<br>23673444 |                     | Six departments.<br>Nyoman |                  |

Gambar 20. Tampilan Form Laporan data peminjaman

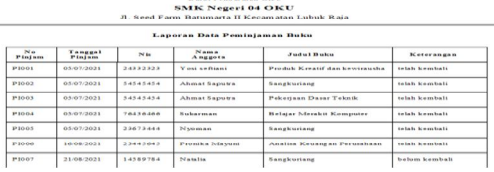

Gambar 21. Tampilan Cetak Laporan data peminjaman

# **Pembahasan**

#### **Pembuatan** *Database*

Langkah-langkah pembuatan sistem informasi penglolaan surat dinas pemberdayaan masyarakat dan desa kabupaten OKU adalah sebagai berikut :

*1.* Membuat *database* dan *table*

Langkah-langkah membuat *database* menggunakan *MySQL* adalah sebagai berikut :

*a.* Jalankan aplikasi *XAMPP*, kemudian Klik *star* pada *apache* dan *MySQL*

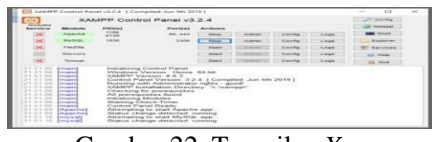

Gambar 22. Tampilan *Xampp*

- *b.* Buka aplikasi *google chrome dan* ketikkan*"localhost/phpmyadmin" di* kolom pencarian dan klik *google search* untuk menjalankan*.*
- c. Setelah halaman localhost terbuka, klik pada *pilihan "new"*untuk membuat *database* baru, lalu ketik nama *database* di "*create database* yang akan digunakan, kemudian klik *go* untuk menyimpan, seperti gambar berikut.

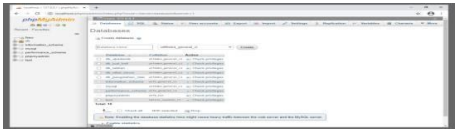

Gambar 23. Tampilan pembuatan *Create Database*

d. Pastikan *database* telah terbentuk, kemudian tuliskan nama tabel di *Create table. kemudian klik go untuk menyimpan nama tabel.* berikut adalah gambar untuk membuat tabel :

| dealership to the control of the                                                                                                    |                                                                                                    |           |  |
|----------------------------------------------------------------------------------------------------|----------------------------------------------------------------------------------------------------|-----------|--|
|                                                                                                    | the process and company                                                                                                    | $\bullet$ |  |
|                                                                                                    | <b>MILLIONSHERWICKER JOSEPHINESETTS</b><br>In France Lid Mil. 15, State Lis State Lid Aspect Lid State Lid Statement C.O. Primary Lid States C.O. Enters C.O. Magnet W. M. |           |  |
| - Paraker<br>-                                                                                                    | Las Antonio Human de Antonio                                                                                                    |           |  |
|                                                                                                    | THE CHANNEL BARNE                                                                                                    |           |  |
| <b>CALIFORNIA</b><br>the month from                                                                                                    | <b>Financial</b><br><b>Massive of Longwood, L.A.</b>                                                                                                    |           |  |
| <b>IR. Earlings</b><br><b>Charles</b><br>C. Mill, Johnson<br>150 Room<br>FOR AIR Autom<br>It ist as years password<br><b>British Ball Advertiser</b><br><b>Brief Ave. Allenge</b><br>the lost way.<br>of the antiquinities, what | <b>Card</b>                                                                                                    |           |  |
| <b>Adverses where</b><br>of stand.<br>of parlamenta adverse<br>Li starbustine.<br><b>COLOR</b>                                                                                                    |                                                                                                    |           |  |

Gambar 24. Tampilan pembuatan *Create Tabel*

e. Pada bagian *Field Name* ketikkan namanama *field* sesuai dengan struktur *field* pada bab sebelumnya. Pada bagian *Data Type* tentukan tipe data untuk masingmasing *field*. Kemudian klik *save*.

| bomber ( bring I require ) . # 11 W<br>the CT 100 percent of                                                                                                   | a de alta a alta contrar comunidad e de la colta la parte                                                                                                    | $\cdots$     |
|----------------------------------------------------------------------------------------------------|----------------------------------------------------------------------------------------------------|--------------|
| gidago/of contactive inc.<br>The first and company of<br>come in the complete of<br>$\sim$                                                                     | Milconnectic reserve the continues for the track of the control of the<br>(i) Breaker, 24 Percent Lay Ava., 15 Brand. \$4 brand. At Easter, In Health 11, Fishbars, 12, Installation, 11, Shapers,<br>and the temperature in the Meteorological<br>comment of the American                                             |              |
| <b>Cap Ameri</b><br>--                                                                                                    | <b>CONTRACTOR</b><br>and Christmas Company in Company and<br><b>Service</b><br><b><i>CONTRACTOR</i></b><br>1.1 1. Auch Aviet all<br>Contributed PRS<br>hards assuming of<br>$\sim$<br>of finance<br>all Great Corp. Marine<br><b>STATE</b>                                                                             |              |
| <b>Barried All And Adverse</b><br>March 40, Stat State                                                                                                    | <b>STATE CONTRACTOR COMPANY</b><br><b><i><u>Denverse of State</u></i></b><br><b>Texas Construction Con-</b><br><b>Carolina Controller</b><br><b>CONTRACTOR</b><br><b>SILVER COMPANY</b>                                                                                                    | <b>SALES</b> |
| British and Andrew<br><b>STORY AND STATE</b>                                                                                                    | A in the of the short of the angle of the state of the state of the state of the state of the state of the state of the state of the state of the state of the state of the state of the state of the state of the state of th<br>and franchise and an interesting                                                     |              |
| and alle police adverse<br><b>Look Boon</b><br>the first was agreed.<br><b><i>SALES BE BARRY</i></b><br>the bit and analysis and several<br>the last way widow | all their and finance come becomes an anti-three colours of the control of<br>At man Tr<br>Advertising College Lang Areas Car Caller In<br>temporary in 11                                                                                                    |              |
| all for the second<br>the last the same.<br>Shirt an expectation took                                                                                          | Collection  Mult.  Companys<br>all and company of the company<br><b>Construction</b><br>Access of<br><b>Manager</b><br><b>STARTING</b><br>distant in<br><b>Shown</b><br><b>STARS</b><br>$\overline{\phantom{a}}$<br><b>AB Promotive</b><br><b>ALL COVER</b><br>w<br><b>Suntan Bulletin</b><br>$\overline{\phantom{a}}$ |              |
| <b>College Advertising Schools</b><br>British pages of the control of<br><b>British productions in the pro-</b><br>Service advertising and<br>the car back.    | Constant and product and 11 a<br>Commercial Color<br><b>Hardware</b> on To<br>A No administration of                                                                                                    |              |
|                                                                                                    | Collection Company                                                                                                    |              |

Gambar 25. Tampilan *Field*

- *f.* Setelah membuat *database*, Jalankan aplikasi *ODBC Data Source* untuk membuat koneksi. Klik add, kemudian pilih *MySQL ODBC 3.51 Driver.* kemudian klik *finish.*
- g. Pada panel *MySQL Connector*, isikan nama *database* yang dibuat di *localhost*, isikan juga *ip server* yaitu *localhost*, *User* yaitu *root*, pilih *database* yang kita buat dan *Port* yaitu 3306, seperti gambar berikut:

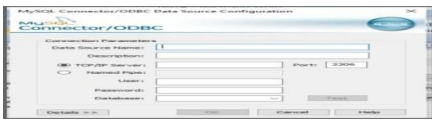

Gambar 26. *MySQL Connector/ ODBC*

# **Membuat menu - menu** *form* **pada sistem informasi perpustakaan menggunakan** *Embarcadero Delphi XE2*

- *a.* Klik *Start-Embarcadero Delphi XE2.*
- b. Jalankan aplikasi *Embarcadero Delphi XE 2* dengan memilih menu start- *all program*, kemudian pilih *Embarcadero Delphi XE 2*. Maka akan muncul lembar kerja *Delphi* seperti pada gambar berikut

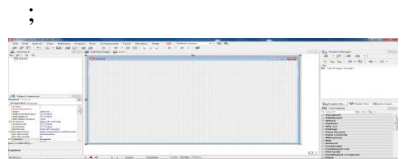

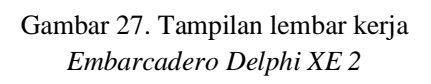

Untuk keluar dari aplikasi *embarcadero XE2* klik *file-exit* atau bisa menggunakan icon *close* pada sudut kanan atas.

**Membuat Form Menu Utama** Langkahlangkah membuat *form* menu utamasebagai berikut :

- a. Langkah pertama ambil komponen main menu dari tab *standard* lalu *double* klik main menu.
- b. Ketikkan nama-nama data sub menu yang akan ditampilkan dengan menginputkannya di *properties caption* untuk *background* gunakan komponen *image* pada tab *additional*, atur *properties stretch* menjadi *true* kemudian *properties align* diberi nama *all client* untuk menyesuaikan ukuran gambar dengan ukuran *form*.

c. Selanjutnya tinggal membuat tampilan seperti pada gambar dibawah ini :

|             | 5. Separately Representation (T.C., the month of a particular                                                                                                    |                                                                                                    |               |
|-------------|----------------------------------------------------------------------------------------------------|----------------------------------------------------------------------------------------------------|---------------|
|             | Presence Home   Proceeding                                                                                                    |                                                                                                    |               |
|             | S.S. Labor Administration                                                                                                    |                                                                                                    |               |
| <b>CALL</b> | the Alberta of Texas after and<br>$C2$ is a set of $C2$<br>Children shows the students were seen<br><b>Continental entry of</b><br>collect interval winds on<br>according to the first con-<br>alle is a drame Country and It<br>day a front of the con-<br><b>PRACTICALLY AND ALL AND IN</b> | confidence and<br>Interest for exchanges<br><b>Contract And Address of the Contract And Inc.</b><br><b>Call Sea Ford</b><br><b>Contact on the state is contact.</b><br><b>Control of American</b><br><b>Contractor</b><br>Ford and Frances | <b>Select</b> |
| $-$         | Most class To careta<br><b>Plans advise Plansters</b><br>hiffs as a fame follows fifth a<br>many information estimates and                                                                                                    | The fifth second a complete company of all with the standard<br><b>Complete constructions</b><br><b>START</b>                                                                                                    |               |

Gambar 30. Tampilan *object inspector*

#### **Pembuatan Form Input Data**

Membuat *input* data digunakan untuk memilih *form input* data yang akan ditampilkan. *Form input* data digunakan untuk melakukan penginputan data-data membuat sistem informasi perpustakaan OKU. Adapun langkah-langkah membuatnya sebagai berikut :

- a. Jalankan program aplikasi *Embarcadero Delphi XE2*.
- *b.* Selanjutnya adalah desain tampilan *form* dan tambahkan komponen *AdoTable*, *DataSource, DBGrid.*
- c. Selanjutnya pada komponen AdoTable lakukan koneksi database dengan cara pilih pada *properties, connectionstring* dengan mengklik tanda maka akan muncul tampilan sebagai berikut :

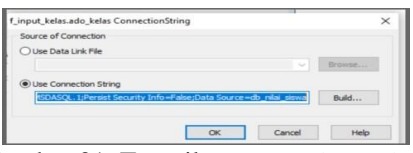

Gambar 31. Tampilan *connection string*

d. Klik *build,* pilih *Microsoft OLE DB provider for* ODBC *Drivers* kemudian klik *next*.

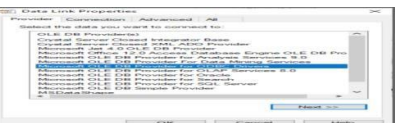

Gambar 33. Tampilan Data *link Properties Provider*

e. Lalu pilih *use data source name database* db\_nilai\_siswa, maka akan muncul tampilan sebagai berikut :

| Procedure.] Connection Lautoamassed Laut-                                                                                                    |            |                                     |                   |
|----------------------------------------------------------------------------------------------------|------------|-------------------------------------|-------------------|
| Supercritic than Followeins to converse to CH2DC state:<br>1. Highmorthy than monuments of closion:<br>1980; Linco checker mesuercies experien-<br>edia __ passarussenteed cours __ reserves |            |                                     | diam founds.      |
| Library contemporary theory, externoon<br>Control control tonic or ha tringer                                                                                                    |            |                                     | L.L. dillocations |
| 27. Mirakana krafyonyenyekisory kao fonga pera kao kitam manonyany<br>L. Locater: 4's mercents.                                                                                              |            |                                     |                   |
| <b>BY cars reproduced and a</b><br>Between the property of Frank III. 11                                                                                                    |            | ITTI Adiasys maryleng peacemporared |                   |
| 3. Erster the initial catalog to use.                                                                                                    |            |                                     |                   |
|                                                                                                    |            |                                     |                   |
|                                                                                                    |            | Tonoit, filmstarnmentssars.         |                   |
|                                                                                                    | Allin Ave. | <b>START LOANS</b>                  | <b>Artembers</b>  |

Gambar 34. Tampilan *use data source name*

- f. Kemudian klik *Test Connection*, jika *database* sudah benar klik OK
- g. Lalu masukan komponen

#### **Membuat Form Pencarian danLaporan**

Langkah-langkah dalam membuat *form* pencarian dan laporan data adalah sebagai berikut :

a. Membuka *form* baru untuk memulai membuat *form* pencarian.

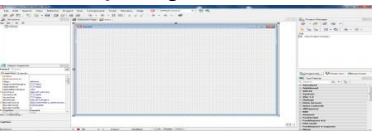

Gambar 36. Tampilan lembar kerja *Embarcadero Delphi XE 2*

*b.* Masukan komponen ADO *table, data source* yang terdapat dalam komponen ADO kedalam *form* pencarian data. Kemudian ubah *setting properties*

*ConnectionString* (diisi dengan database), t*able name* diganti dengan tbl\_bagian. Lalu masukkan *Datagrid*, lalu setting pada properties *data source* untuk melakukan pencarian dan laporan lebih rapi.

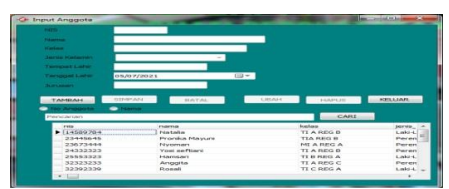

Gambar 37. Tampilan *form* data bagian

c. Untuk membuat laporan, pada *form* yang sama masukkan komponen *Crystal Report* yang terdapat dalam komponen *ActiveX*. Kemudian dalam langkah selanjutnya dilakukan pembuatan laporan di *crystal report*, atur *database* yang ingin digunakan dan untuk dibuatkan laporan.

|                        |                              |                                                                                                    |  |                                           | □ 9 → 同 通 ③ 由 子   ① 图 - → -> → 画 图 m 五 (D ④ ) ② 题 ● 两 (100 → 10)<br>$\frac{1}{2\sqrt{2}}\left[-\frac{1}{2}\right]\frac{1}{2}+\frac{1}{2}\left[\frac{1}{2}+\frac{1}{2}\right]\frac{1}{2}+\frac{1}{2}\left[\frac{1}{2}+\frac{1}{2}+\frac{1}{2}\right]\frac{1}{2}+\frac{1}{2}\frac{1}{2}+\frac{1}{2}\frac{1}{2}\frac{1}{2}+\frac{1}{2}\frac{1}{2}\frac{1}{2}+\frac{1}{2}\frac{1}{2}\frac{1}{2}+\frac{1}{2}\frac{1}{2}\frac{1}{2}+\frac{1}{2}\frac{1}{2}\frac{1}{2}+\frac{1}{2}\frac{1}{2}\frac{1$ |                     |                      |                                                                                                    |
|------------------------|------------------------------|----------------------------------------------------------------------------------------------------|--|-------------------------------------------|----------------------------------------------------------------------------------------------------|---------------------|----------------------|----------------------------------------------------------------------------------------------------|
|                        |                              | $\frac{-1}{2} \cup \frac{1}{2} \cup \frac{1$ |  |                                           |                                                                                                    |                     |                      |                                                                                                    |
| <b>Panien</b><br>Daism |                              |                                                                                                    |  |                                           |                                                                                                    |                     | $\times$ 10 $\times$ | $+1+1+$                                                                                                    |
|                        |                              |                                                                                                    |  |                                           |                                                                                                    |                     |                      | magninic brinds and includes another day of backet in the colouse in the refer against in thousand development |
|                        | 9<br>21<br>÷<br>h.<br>$\sim$ | DINAS PEMBERDAYAAN MASYARAKAT & DESA<br>A bindung langit lawang kulon Kabuaten Ogan Komering Ulu.<br>$\sim$<br>provinci sumaters selates<br><b>Laperan Disposisi</b>                                                                                                    |  |                                           |                                                                                                    |                     |                      |                                                                                                    |
|                        | ı.                           |                                                                                                    |  |                                           |                                                                                                    |                     |                      |                                                                                                    |
|                        |                              | No Disposibil                                                                                                    |  | Yat Dispaths No Sarat Marak               | 2st Strategy                                                                                                    | <b>Xerestering</b>  | <b>Xeteranum</b>     | Instrukci / Laf                                                                                                |
| <b>Databa</b>          |                              | an disease.                                                                                                    |  | ist Aspects', an one move . I is replaces |                                                                                                    | <b>Separatingen</b> | Internation          | provinci informani                                                                                             |

Gambar 38. Tampilan cetak laporan data kelas

## **V. KESIMPULAN**

Dari hasil perancangan sampai dengan pembuatan sistem informasi Perpustakaan SMK 4 Negeri OKU, dapat disimpulkan :

- 1. Pembuatan sistem informasi ini menggunakan *database* di *MySQL* dan *Embarcadero XE2* untuk pembuatan *interfacenya*.
- 2. Proses perpustakaan belum maksimal sehingga peneliti membuat suatu program aplikasi untuk memudahkan proses perpustakaan supaya berjalan maksimal dan efisien.
- 3. Sistem informasi harus di dukung dengan desian tampilan yang menarik agar pengguna sistem lebih nyaman dalam mengoperasikannya
- 4. Proses pembuatan sistem informasi harus dengan logika dan listing program yang tepat dan lengkap agar penggunaannya lebih optimal.
- 5. Dengan adanya sistem informasi perpustakaan ini diharapkan dapat mempercepat serta mempermudah.

## **VI. SARAN**

Sebagai penutup dari laporan ini, maka penulis ingin menyampaikan beberapa saran yang dapat bermanfaat bagi semua. Adapun saran-saran yang ingin penulis sampaikan adalah:

- 1. Dalam sistem informasi perpustakaan ini,penulis menggunakan database *MySQL* dan pada penyimpanan gambar/*file* arsip menggunakan alamat penyimpanan *file* untuk disimpan di *database*. maka untuk selanjutnya penulis mengharapkan sistem in idapat dikembangkan menjadi sebuah sistem yang bisa menyimpan gambar/*file* arsip.
- 2. Diharapkan kedepannya sistem informasi dapat dikembangkan dengan menambahkan fungsi *scan* langsung dokumen-dokumen arsip tanpa perlu menggunakan aplikasi lain.

## **VII. DAFTAR PUSTAKA**

- [1] Andri Kristanto, 2018.perancangan sistem informasi dan aplikasinya. Grava media : Yogyakarta.
- [2] Bunafit Nugroho, 2018, panduan lengkap menguasai perintah SQL. Media kita: Jakarta.
- [3] Mulyono,2018,pengarsipan surat.Media kita : Jakarta
- [4] Safrial Fachri pane 2020, perencanaan client server GravaMedia : Yogyakarta
- [5] Eko Indriyawan, 2011 perancangan Embarcadero XE 2 dan aplikasinya.Media kita: Jakarta